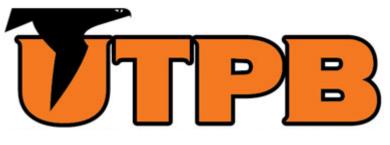

# **OUTSIDE ACTIVITY PORTAL**

ALL FACULTY & STAFF (NO EXTERNALLY OR DEPARTMENTALLY FUNDED RESEARCH)

This guide is intended for all full-time and part-time faculty and staff who do not participate in externally or departmentally funded research.

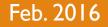

# LOGGING IN

- In your preferred web browser, go to <u>https://outsideactivity2.utsystem.edu/</u>
- Enter your UTPB credentials and click Login

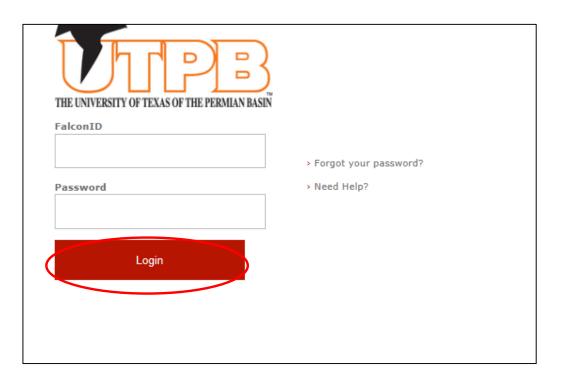

#### HOME SCREEN - FIRST-TIME USER

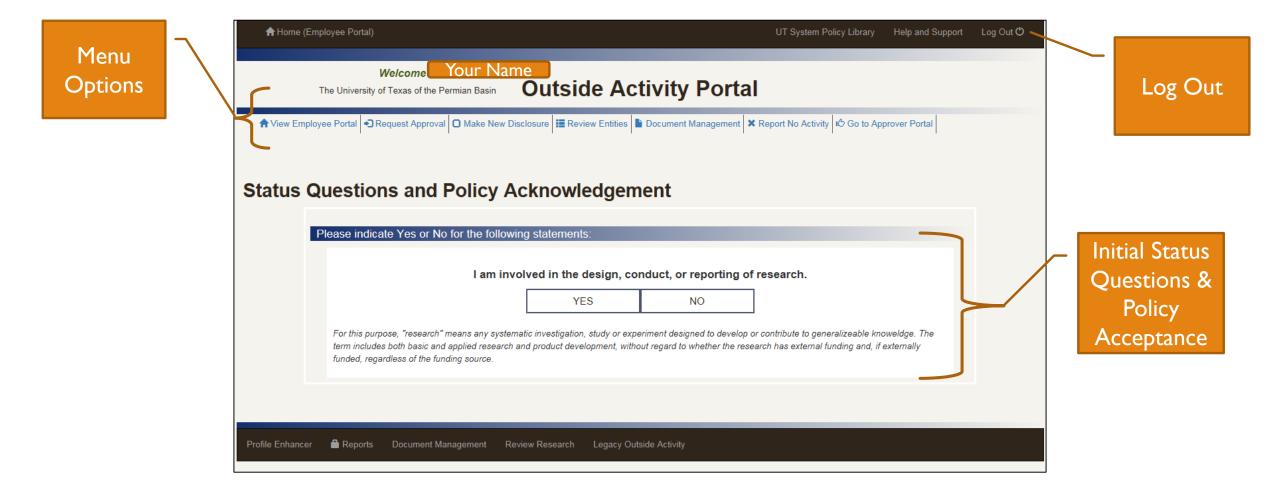

# STATUS QUESTIONS & POLICY ACKNOWLEDGEMENT – FIRST-TIME USER

• As a first time user you will need to answer 4 questions regarding your status as an employee with UTPB

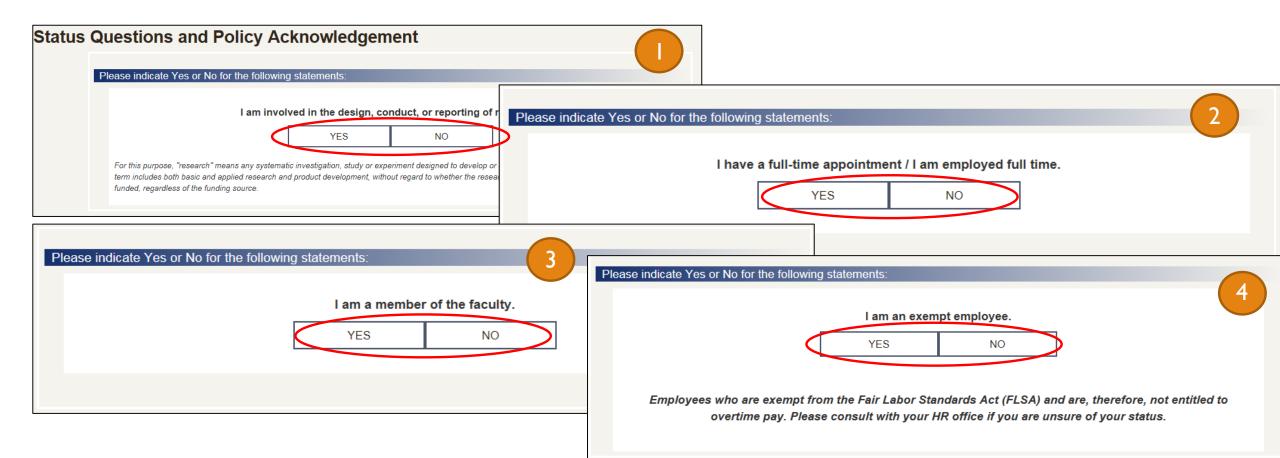

# STATUS QUESTIONS & POLICY ACKNOWLEDGEMENT – FIRST-TIME USER CONT.

• Review the attached policy and acknowledge your understanding by checking the box and clicking Submit

| Status Q | uestions and Policy Acknowledgement                                                                                                    |
|----------|----------------------------------------------------------------------------------------------------|
|          | Please review and acknowledge that you have read the following:         (make sure your browser allows pop ups)         • No policy documentation has been provided by your institution         □ I hereby affirm that I have read and understood the above |
|          | policies.<br>Submit                                                                                                    |
|          | These were your answers:         • I have a full-time appointment / I am employed full timeYES         • I am a member of the facultyNO         • I am an exempt employeeYES                                                                                |

#### HOME SCREEN – RETURNING USER

Pa

R

|                 | ✿ Home (Employee Portal)                                                                                              | UT                                                                                                    | System Policy Library Help and Support Log Out 🖒                           |                   |
|-----------------|----------------------------------------------------------------------------------------------------|----------------------------------------------------------------------------------------------------|----------------------------------------------------------------------------|-------------------|
| Menu<br>Options | Welcome Your Na<br>The University of Texas of the Permian Basin<br>View Employee Portal Request Approval O Make New I | Disclosure Review Entities Document Management Report I                                                                   | No Activity IC Go to Approver Portal                                       | Log Out           |
|                 | Announcement                                                                                                    |                                                                                                    |                                                                            |                   |
|                 | The Annual Research Disclosure Period is currently on Disclosure" from the menu above.                                | ngoing. If you have nothing to disclose, please click here.                                                               | Otherwise, please select "Make a New                                       |                   |
|                 | -                                                                                                    | be submitted on or before March 31, 2016. As of April 1, 2<br>Ily finalized, which means they cannot be edited after that |                                                                            |                   |
|                 |                                                                                                    |                                                                                                    |                                                                            |                   |
|                 | Employee Portal                                                                                                    |                                                                                                    |                                                                            |                   |
|                 | Note: You may make new requests or disclosures, update existing t                                                     | orms, or change your status questions at any time during the year. Dea                                                    | dline for disclosures: April 1                                             |                   |
| t/Existing      | Requests                                                                                                    |                                                                                                    | Acknowledgement                                                            | 1                 |
| pproval         | REQ_ID Activity En                                                                                                    | tity Name Status Action Desk Last Update Action                                                                           | You last acknowledged that you had<br>read and understood the policies on: |                   |
| quests &        | 217 Outside Employment / Other Compensated Activity So                                                                |                                                                                                    | 2016-02-08 09:45:53                                                        |                   |
| sclosures       | 216 Outside Employment / Other Compensated Activity So                                                                | nic Drive - In INCOMPLETE 2016-02-08  Review/Edit                                                                         |                                                                            | Past              |
|                 | <                                                                                                    |                                                                                                    | >                                                                          | Acknowledgement   |
|                 | Disclosures                                                                                                    |                                                                                                    | ^                                                                          | & Status Question |
|                 | Here are the disclosures you have reported so far                                                                     |                                                                                                    | Status                                                                     |                   |
|                 | DISC_ID Activity Relationshi                                                                                          | p Entity Name Status Last Update Action                                                                                   | Your last response indicated the<br>following on:<br>2016-02-08 09:16:29   |                   |
|                 | 179 Significant Interest in a Business Entity SpousePart                                                              | ner John's Lawn Service SUBMITTED 2016-02-08                                                                              | • I have a full-time appointment:     YES                                  |                   |

# STATUS QUESTIONS & POLICY ACKNOWLEDGEMENT – RETURNING USER

- As a returning user you have the ability to re-acknowledge policies and re-answer status questions. This should be done every year to ensure you are up-to-date with UTPB policy and your reported employee status is true.
- To re-acknowledge the policy:
  - I. From the home page click Re-Acknowledge the Policies

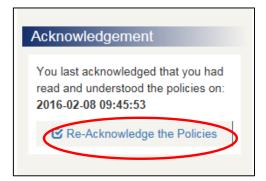

2. Click the hyperlink to review the policy. Once complete, check the box to acknowledge you have read the policy and click Submit.

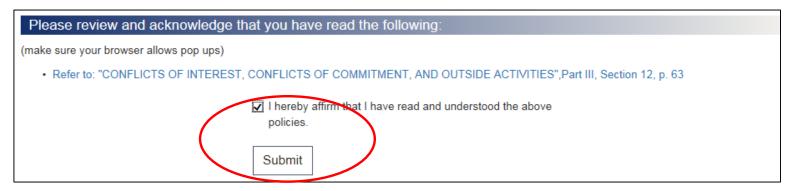

# STATUS QUESTIONS & POLICY ACKNOWLEDGEMENT – RETURNING USER CONT.

- To re-answer status questions:
  - I. From the home page click Re-Answer Status Questions

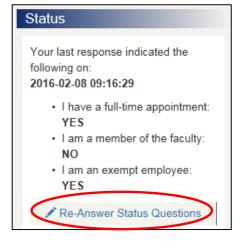

2. Follow the prompts to answer all four status questions (the 1<sup>st</sup> question is seen below)

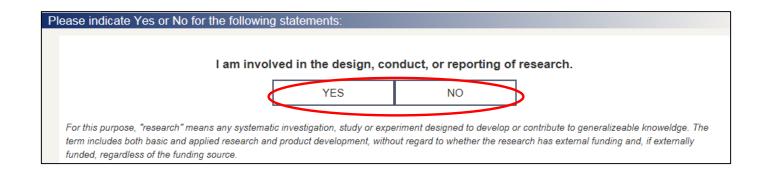

# DECIDING YOUR NEXT STEP

 Use the chart to see which action fits your personal situation.

\*\*Notes:

- Teaching at another institution must have prior approval.
- "Compensation" not only applies to monetary types but also travel & expense reimbursements, registration fees, or any other type of payment you receive in relation to activities performed outside of the University.
- It is possible for you to need both approvals AND disclosures so be sure to read the criteria for both actions.

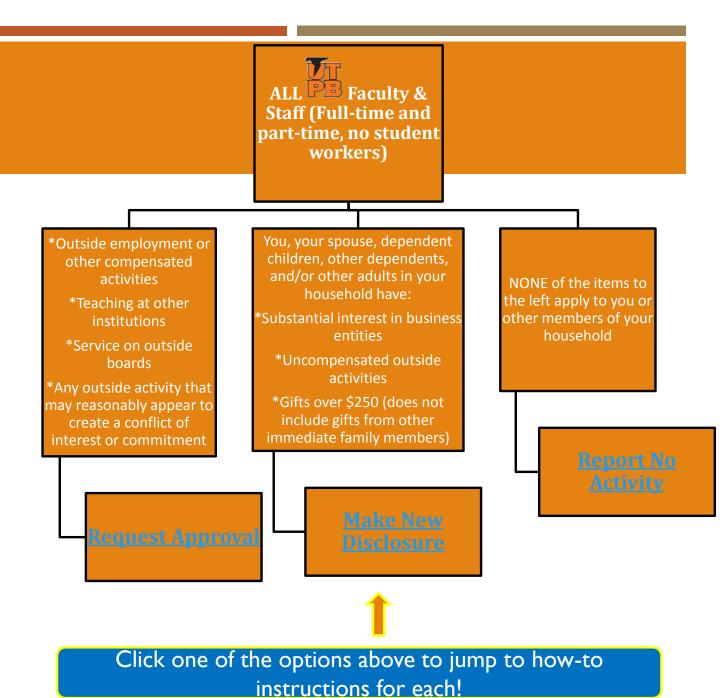

# **REQUEST APPROVAL**

- I. From the home page click Request Approval, then click Begin
- 2. Choose what type of activity you are seeking approval for
- 3. For this example, Outside Employment was chosen. The next screen will list all items that are pre-approved; answer whether or not your activity is included in the pre-approved items.

Note: if your item does fit into the preapproved category, you will not have to finish out the subsequent approval steps.

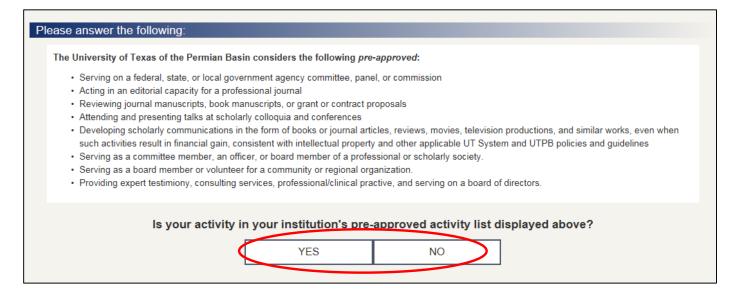

| What type of activity are you seeking approval? |                                                    |   |  |  |  |
|-------------------------------------------------|----------------------------------------------------|---|--|--|--|
|                                                 | Outside Employment / Other Compensated<br>Activity |   |  |  |  |
|                                                 | Service on Outside Board                           |   |  |  |  |
|                                                 | Uncompensated Outside Activity                     | J |  |  |  |

4. Answer whether or not you have entered the related organization into the portal before.

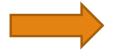

Please answer the following:

Have you entered the related entity/organization in this online portal before?

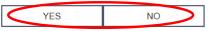

Please note, as of October 2015, data did not migrate from the previous COI System, therefore you may need to re-enter your entity information. You can check by using the <u>Review Entities</u> menu option (opens in a new tab).

| Entity Country:                 | United States of America              |
|---------------------------------|---------------------------------------|
| Employer Organization Name:     | Sonic Drive - In                      |
| Street 1:                       | 3514 Andrews Hwy.                     |
| Street 2:                       | Enter Street Address                  |
| City:                           | Odessa                                |
| State:                          | Texas                                 |
| Zip Code:                       | 79762                                 |
|                                 |                                       |
| Province (if foreign Address):  | Enter City                            |
| Mail Code (if foreign Address): | Enter City                            |
| Organization Type:              | For Profit Industry - Publicly Traded |
| Select Industry:                | Accommodation and Food Services       |
|                                 | If Other: Enter Other Industry        |

5. Enter all information related to the outside entity that you are involved with, then click Add Entity. At the top of the screen you will see a confirmation that your entity was added. Click Go to Next Section to continue.

6. The entity information will populate from the previous screen. Complete all other fields, then click Save Form. A progress notice will appear, click Go to Next Section to continue.

| Is this activity related to your University of<br>Texas responsibilities? | <ul><li>○ Yes</li><li>● No</li></ul>                                                                                          |
|---------------------------------------------------------------------------|----------------------------------------------------------------------------------------------------|
| Type of Duties:                                                           | Retail                                                                                                    |
| If Other, please enter o                                                  | duty type: Other Duty Type                                                                                                    |
| Briefly describe duties:                                                  | Deliver food/drinks to customers and handle their change for the transaction.<br>Assist in daily cleaning and closing duties. |
|                                                                           | Save Form                                                                                                    |

Sonic Drive - In

Your Entity:

 $\checkmark$ 

7. Complete all fields in the Intellectual Property section, then click Save Form. A progress notice will appear, click Go to Next Section to continue.

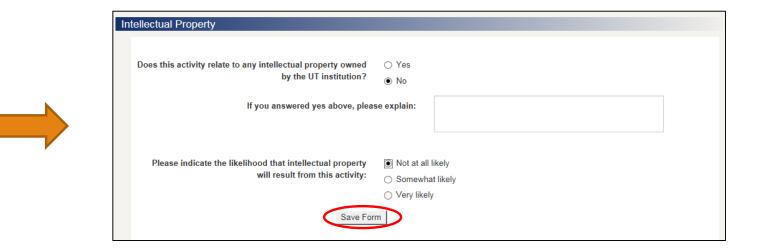

8. Complete all fields in the Time Form section, then click Save Form. A progress notice will appear, click Go to Next Section to continue.

\*\*Note:

If you are entering an item with a past start date, whether for 2015 or 2016, you will need to click "Check here if you are requesting retrospective approval" and explain in the comment section what year the approval is for. See the screenshot to the right for a comment example.

| ctive approval of such an activity.                                                                                                    |
|----------------------------------------------------------------------------------------------------|
| entered in 2015 and pre-approved. Information did not carry forward into new<br>stem. No option to enter 2015 for final certification unless listed as retrospective. |
| Hours per: Week                                                                                                    |
|                                                                                                    |
|                                                                                                    |
| ⊖ Yes<br>⊛ No                                                                                                    |
| Number of hours                                                                                                    |
|                                                                                                    |
|                                                                                                    |
|                                                                                                    |

Retrospective approval - In general, prior approval is required before engaging in this type of outside activity. However, there are some activities the nature of which is such that

they cannot be specifically approved before the work must begin. Examples might include consulting on an emergency or other urgent need.

9. Complete all fields in the Conflict of Interest/Conflict of Commitment section, then click Save Form. A progress notice will appear, click Go to Next Section to continue.

| o you feel this activity may create or may reasonably                                                                  | ⊖ Yes                                                                                                    |
|----------------------------------------------------------------------------------------------------|----------------------------------------------------------------------------------------------------|
| appear to create a conflict of interest?                                                                               | No                                                                                                    |
| Please elaborate:                                                                                                    |                                                                                                    |
|                                                                                                    |                                                                                                    |
|                                                                                                    |                                                                                                    |
|                                                                                                    |                                                                                                    |
|                                                                                                    |                                                                                                    |
|                                                                                                    |                                                                                                    |
|                                                                                                    | tivities on behalf of an outside association, or an activity, that could direct<br>stitutional responsibilities. This is primarily an issue of time. |
| ificantly interfere with the employee's fulfillment of their in                                                        | -                                                                                                    |
| ficantly interfere with the employee's fulfillment of their in                                                         | titutional responsibilities. This is primarily an issue of time.                                                                                     |
| ificantly interfere with the employee's fulfillment of their in<br>you feel this activity may create or may reasonably | stitutional responsibilities. This is primarily an issue of time.<br>O Yes                                                                           |
| o you feel this activity may create or may reasonably<br>appear to create a conflict of commitment?                    | ⊖ Yes                                                                                                    |

10. Complete all fields in theCompensation section, then click SaveForm. A progress notice will appear, clickGo to Next Section to continue.

\*\*Notes:

- "Compensation" not only applies to monetary types but also travel & expense reimbursements, registration fees, or any other type of payment you receive in relation to activities performed outside of the University.
- In Kind value is defined as being paid or given goods, commodities, or services instead of money.

| Will this activity be compensated? | Yes |
|------------------------------------|-----|
|                                    |     |

| If you answered "Yes" above, provide estimated compensation for this calendar year from this Employer/Organization b | y |
|----------------------------------------------------------------------------------------------------|---|
| type.                                                                                                    |   |

Please enter amounts as whole numbers with no dollar signs or commas. Enter equity in whole percentages.

| Cash of other equivalen                                              | nt: 7540                          |
|----------------------------------------------------------------------|-----------------------------------|
| Travel/Expense Reimbursement                                         | ts: \$                            |
| In Kind valu                                                         | le: \$                            |
| Fully diluted value of the company at the time of grant of the equit |                                   |
| Type of equit                                                        | ty:Not Applicable                 |
| If you selected "Other" describe the type of equit                   | ty:                               |
| Optional comments about estimated Wag compensation:                  | ges and tips for carhop position. |
|                                                                      |                                   |
| Save                                                                 | a Form                            |

II. In the Contract section, you may attach documentation if you wish to; clickSave Form when complete. A progress notice will appear, click Go to NextSection to continue.

| Your institution may require supporting documentation for the entity that states, at minimum, the dates of employment and the amount of annual compensation. This documentation can be uploaded here. |                             |                                                 |                                                                                          |                   |                                      |                                       |                                    |          |
|----------------------------------------------------------------------------------------------------|-----------------------------|-------------------------------------------------|------------------------------------------------------------------------------------------|-------------------|--------------------------------------|---------------------------------------|------------------------------------|----------|
|                                                                                                    | Would you                   | like to inclu                                   | de a document?                                                                           | ○ Yes No          |                                      |                                       |                                    |          |
| will<br>rev<br>Doc                                                                                                    | be reviewed a iewed. Please | llong with yo<br>either select<br>ement Utility | r contracts related<br>our request, and yo<br>the appropriate do<br>y. You may need to b | our request may n | ot be able to be<br>list below or up | finalized until th<br>load a new docu | ne documents ar<br>ument using you | re<br>ur |
| Se                                                                                                    | lect                        | Doc ID                                          | File Name                                                                                | Des               | scription                            | Uploa                                 | d Date                             |          |
| Opt                                                                                                    | tional Commer               |                                                 | -                                                                                        |                   |                                      |                                       |                                    |          |
|                                                                                                    |                             | Sav                                             | ve Form                                                                                  |                   |                                      |                                       |                                    |          |

12. In the Requests Review Page you may read over each section and edit any as needed by clicking the button corresponding to the section you wish to edit. Once you have reviewed all sections, click Submit request Form.

| tion Tool Bar                              |                                                                                           |                                                                                                    |                           |
|--------------------------------------------|-------------------------------------------------------------------------------------------|----------------------------------------------------------------------------------------------------|---------------------------|
|                                            | ewing or editing, you can choose one the following                                        | u may edit and save individual sections below under the section h<br>g actions that are available:<br>te request Form | eadings.                  |
|                                            |                                                                                           |                                                                                                    |                           |
|                                            |                                                                                           |                                                                                                    |                           |
| General Section                            |                                                                                           | Research/Intellectual Property                                                                                        |                           |
| REQ ID#: 217<br>Status: <mark>SAVED</mark> |                                                                                           | Are you using any intellectual property<br>owned or licensed by this entity in your<br>research?                      |                           |
| Activity: Outside<br>Activity              | Employment / Other Compensated                                                            | If yes, explain:                                                                                                    |                           |
| Entity Informatio                          | n                                                                                         | Does this activity relate to any intellectual<br>property owned by the UT institution?                                | N                         |
| Entity Country:<br>Entity Name:            | United States of America<br>Sonic Drive - In                                              | If yes, explain:                                                                                                    |                           |
| Street 1:<br>Street 2:                     | 3514 Andrews Hwy.                                                                         | Likelihood that intellectual property will<br>result from this activity:                                              | Not at All                |
| City:<br>State:<br>Zip Code:               | Odessa<br>Texas<br>79762                                                                  | Edit and Save Intellectual Properties Section                                                                         | >                         |
| Province:                                  |                                                                                           |                                                                                                    |                           |
| Mail Code:                                 |                                                                                           | Time Form Section                                                                                                    |                           |
| Entity Type:                               | For Profit Industry - Publicly Traded                                                     |                                                                                                    |                           |
| Industry:                                  | Accommodation and Food Services                                                           | Requesting retroactive approval:<br>Retroactive justification (if applicable):                                        | N/A                       |
| Duties                                     |                                                                                           | Start Date:<br>End Date:                                                                                              | 2016-02-08<br>No end date |
| Duty Type:<br>Briefly describe             | Retail<br>Deliver food/drinks to customers and<br>handle their shange for the transaction | Is this ongoing?<br>Estimated Numbers of hours of service:                                                            | Y<br>10                   |
| dutites:                                   | handle their change for the transaction.<br>Assist in daily cleaning and closing duties.  | Time Frequency:                                                                                                    | Weekly                    |

Requests Review Page Outside Employment / Other Compensated Activity

# **REQUEST APPROVAL – FINAL SCREEN!**

13. The final screen is the Routing screen. In the box on the right, enter the name of *your* direct supervisor; it should populate with their email address. Once the address is found, click Submit.

You and the approver will receive email confirmation of your submission.

| You are about the route the following activity:       | Please search for the person you                                            | Doug B ×                        |  |
|-------------------------------------------------------|-----------------------------------------------------------------------------|---------------------------------|--|
| Activity Type: Request for OutsideEmp                 | would like to route to by typing in<br>their name and selecting their email | Doug Binnion-binnion_d@utpb.edu |  |
| Entity Name:     REQ_ID: 217                          | address from the generated pulldown                                         | Submit                          |  |
| -                                                     | menu (green indicates it is a valid                                         |                                 |  |
| If you cannot find the person you want to route to in | address):                                                                   |                                 |  |
| the system, they may not have logged into the portal  |                                                                             |                                 |  |
| vet.                                                  |                                                                             |                                 |  |

### MAKE NEW DISCLOSURE

- I. From the home page click Make New Disclosure.
- 2. Select whom you are disclosing for from the menu. In this example, Spouse was chosen.

| A disclosure is generally about activities that have alrea<br>There are activities/interests that may need to be disclo<br>We will ask you a few questions first to determine whet<br>ase select one of the options below | osed that do not require prior approval |                                              |
|----------------------------------------------------------------------------------------------------|-----------------------------------------|----------------------------------------------|
|                                                                                                    |                                         |                                              |
|                                                                                                    | I am disclosing for:                    |                                              |
| Myself                                                                                                    | I am disclosing for:<br>Spouse          | Other Financial Dependent                    |
| Myself<br>Other Individual                                                                                                    |                                         | Other Financial Dependent<br>Dependent Child |

**Back to Chart** 

3. Enter the first and last name of your spouse, then click Next Section.

| Please enter the first name and last name of | Spouse:      |  |
|----------------------------------------------|--------------|--|
| First Name:                                  | John         |  |
| Last Name:                                   | Smith        |  |
|                                              | Next Section |  |
|                                              |              |  |

4. Choose which type of activity you are disclosing from the menu. In this example, Significant Interest in a Business Entity is chosen.

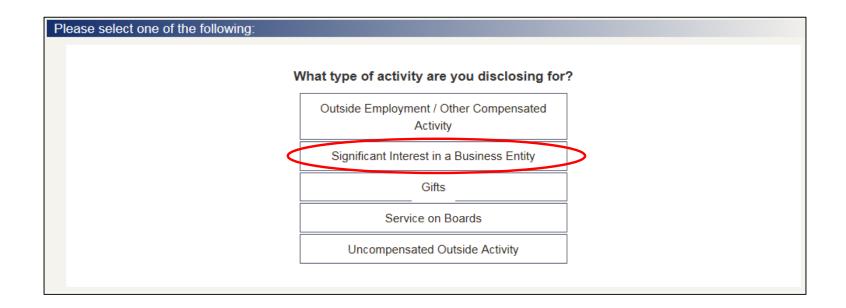

5. Answer whether or not you have entered the related organization into the portal before.

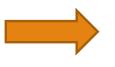

Please answer the following:

6. Enter all information related to the outside entity that you are involved with, then click Add Entity. At the top of the screen you will see a confirmation that your entity was added. Click Go to Next Section to continue. Have you entered the related entity/organization in this online portal before?

| Entity Country:                 | United States of America                  |              |
|---------------------------------|-------------------------------------------|--------------|
| Employer Organization Name:     | John's Lawn Service                       |              |
| Street 1:                       | 123 Washington Ln.                        |              |
| Street 2:                       | Enter Street Address                      |              |
| City:                           | Odessa                                    |              |
| State:                          | Texas 💌                                   |              |
| Zip Code:                       | 79762                                     |              |
|                                 |                                           |              |
| Province (if foreign Address):  | Enter City                                |              |
| Mail Code (if foreign Address): | Enter City                                |              |
| Organization Type:              | For Profit Industry - Non-Publicly Traded | Y            |
| Select Industry:                | Other                                     | $\checkmark$ |
|                                 | If Other: Lawn Care Service               |              |

7. Complete all fields in the General Form section, then click Save Form. A progress notice will appear, click Go to Next Section to continue.

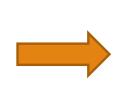

| Your Entity:                                            | John's Lawn Service | $\checkmark$ |
|---------------------------------------------------------|---------------------|--------------|
| Is this related to your institutional responsibilities? | ○ Yes<br>● No       |              |
| For what year are you Disclosing                        | 2016                | $\checkmark$ |
|                                                         | Save Form           |              |

8. Complete the Significant Interest section, then click Save Form. A progress notice will appear, click Go to Next Section to continue.

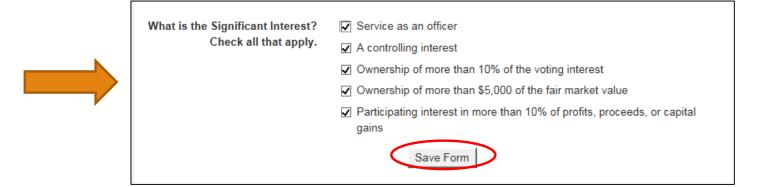

9. Complete the Time Form section, then click Save Form. A progress notice will appear, click Go to Next Section to continue.

Note: the start date needs to coincide with the disclosure year you chose earlier.

10. Complete all fields in the Conflict of Interest section, then click Save Form. A progress notice will appear, click Go to Next Section to continue.

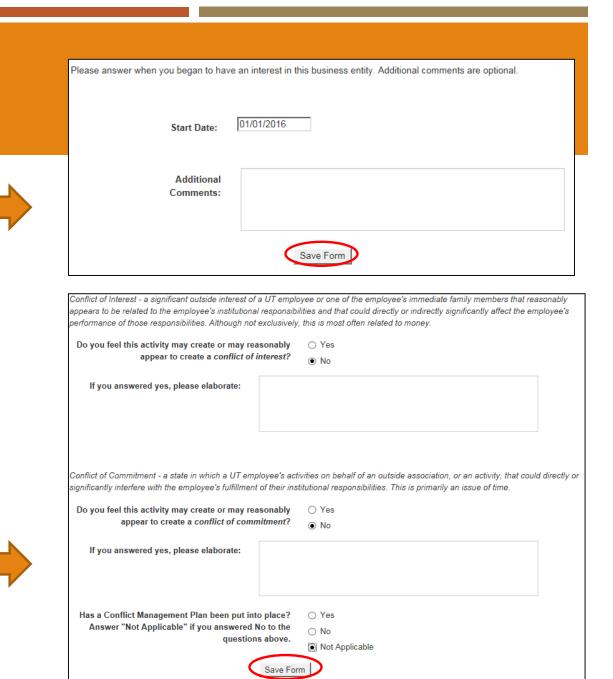

II. In the Contract section you may attach documentation if you wish to; click Save Form when complete. A progress notice will appear, click Go to Next Section to continue.

| Your institution may require supporting documentation for the entity that states, at minimum, the dates of employment and the amount of annual compensation. This documentation can be uploaded here. |                                      |                                                                              |                                                  |                                                      |                                                                                                    |
|----------------------------------------------------------------------------------------------------|--------------------------------------|------------------------------------------------------------------------------|--------------------------------------------------|------------------------------------------------------|----------------------------------------------------------------------------------------------------|
|                                                                                                    | Would you like                       | e to include a docume                                                        | ent? O Yes                                       |                                                      |                                                                                                    |
| will t<br>revie<br>Docu                                                                                                    | be reviewed alon<br>wed. Please eith | ng with your request, a<br>ner select the appropr<br>ent Utility. You may ne | and yo <i>ur request m</i><br>iate document from | ay not be able to be fina<br>the list below or uploa | ach them below. These documents<br>alized until the documents are<br>d a new document using your<br>cument once you return from the |
| Sele                                                                                                    | ect Do                               | File N                                                                       | ame                                              | Description                                          | Upload Date                                                                                                    |
| Optio                                                                                                    | onal Comments:                       | Save Form                                                                    |                                                  |                                                      |                                                                                                    |

#### MAKE NEW DISCLOSURE – FINAL SCREEN

- 12. In the Disclosure Review Page you may read over each section and edit any as needed by clicking the button corresponding to the section you wish to edit. Once you have reviewed all sections, click Submit Disclosure Form.
  - You should see a confirmation of submission on the next screen. No further action is required.

| Disclosure<br>Partner )                                 | Review Page - Sign                              | ificant Interest in a Business Er                                                 | ntity ( Spouse or |
|---------------------------------------------------------|-------------------------------------------------|-----------------------------------------------------------------------------------|-------------------|
|                                                         |                                                 |                                                                                   |                   |
| Action Tool Bar                                         |                                                 |                                                                                   |                   |
| If your form is in a CLONE                              | D, SAVED, RECALLED or RETURNED stat             | tus, you may <b>edit and save</b> individual sections below under the section I   | neadings.         |
| When you are finished rev                               | iewing or editing, you can choose one the fo    | ollowing actions that are available:                                              |                   |
| By clicking submit, I cer<br>this form is the individua |                                                 | disclosure form is complete and accurate, and further that the indi               | vidual submitting |
|                                                         | Submit Disclosure<br>Form                       | Delete Disclosure     Form     Form                                               |                   |
| General Section                                         |                                                 | Significant Interest in Business Entity                                           |                   |
| DISC ID#: 179                                           |                                                 | Service as an officer:                                                            | Y                 |
| Status: SAVED                                           |                                                 | A Controlling Interest:                                                           | Y                 |
| Activity: Significa                                     | nt Interest in a Business Entity                | Ownership of more than 10% of voting                                              | Y                 |
| Relationship: Spo                                       | use or Partner                                  | interest:                                                                         | Y.                |
| Entity Information                                      | 1                                               | Ownership of more than \$5000 of the fair<br>market value:                        | Y                 |
| Entity Country:<br>Entity Name:                         | United States of America<br>John's Lawn Service | Participating Interest in more than 10% of<br>profits, proceeds or capital gains: | Y                 |
| Street 1:                                               | 123 Washington Ln.                              | Edit and Save Significant Interest In Business E                                  | Entities Section  |
| Street 2:<br>City:<br>State:<br>Zip Code:               | Odessa<br>Texas<br>79762                        |                                                                                   |                   |
| Province:                                               |                                                 | Time Form Section                                                                 |                   |
| Mail Code:                                              |                                                 | Start Date:                                                                       | 2016-01-01        |
| Entity Type:                                            | For Profit Industry - Non-Publicly Traded       | End Date:                                                                         |                   |
| Industry:                                               | N/A Lawn Care Service                           | Estimated Numbers of hours of service:                                            |                   |
| During (II and II)                                      |                                                 | Time Frequency:                                                                   |                   |
| Duties (if applicab                                     | nie)                                            | Did any portion of activity occur during                                          |                   |

# **REPORT NO ACTIVITY**

- I. From the home page click Report No Activity
- 2. Choose which year you are reporting for as well as the option of having no approvals at this time, then click Report No Activity

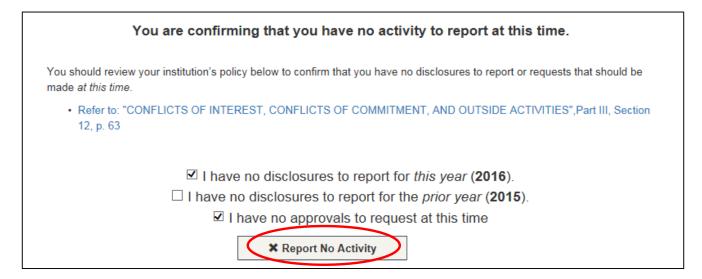

You will see a confirmation of your response, no further action is needed

#### VIEWING SUBMITTED APPROVAL REQUESTS & DISCLOSURES

#### Home Screen – Employee Portal View

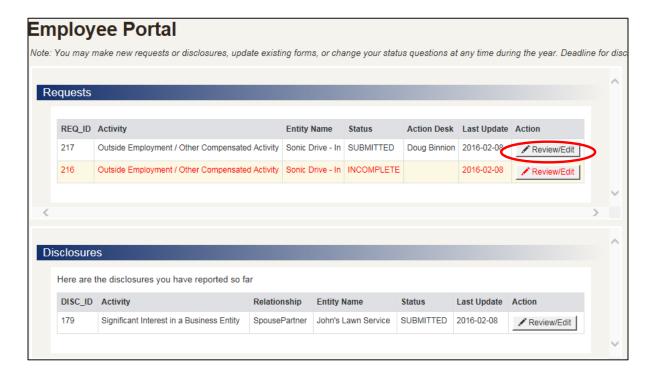

You may view items submitted by you and Review/Edit them by using the buttons on the right

# HAVE QUESTIONS?

- For policy and situational questions contact:
  - Doug Binnion Compliance Manager (<u>Binnion\_d@utpb.edu</u>, 432-552-3702)
  - Narita Holmes Title IX Coordinator (<u>holmes\_n@utpb.edu</u>, 432-552-2697)
- For portal use questions contact:
  - Jessica Luna Training Coordinator (<u>luna\_j@utpb.edu</u>, 432-552-4701)
  - Doug Binnion Compliance Manager (<u>Binnion\_d@utpb.edu</u>, 432-552-3702)
  - Narita Holmes Title IX Coordinator (<u>holmes\_n@utpb.edu</u>, 432-552-2697)